Web-Based Tutorial: Content Narrative and Storyboard Model Response

Kristine Gori

EDT 607

National University

Professor David Taylor

September 11, 2016

## **Title**

The title of my learning object is "Literature Circles" with a subtitle of "How to Use Literature Circles Online."

## **Description**

The learning object will take middle and high school students through a step-by-step guide on how to complete literature circles in Google Classroom. The learning object would be incorporated into a larger site that includes: a basic overview of the assigned roles for any pre-teaching or review necessary before going through the literature circles with a novel, student samples, teacher resources, and novel units.

## **Objectives**

- At the end of this tutorial, students will be able to demonstrate their knowledge of the literature circle roles by completing each role discussed.
- Students will be able to participate in online Literature Circles using Google Docs and Google Classroom using a short story.
- With the guidance of the web-based tutorial, students will be able to complete Literature Circles online for a novel unit study.

## **Steps**

Below are the steps students would go through in the website tutorial. With each step is a screen capture of either the website itself, or a graphic that will be added to the tutorial.

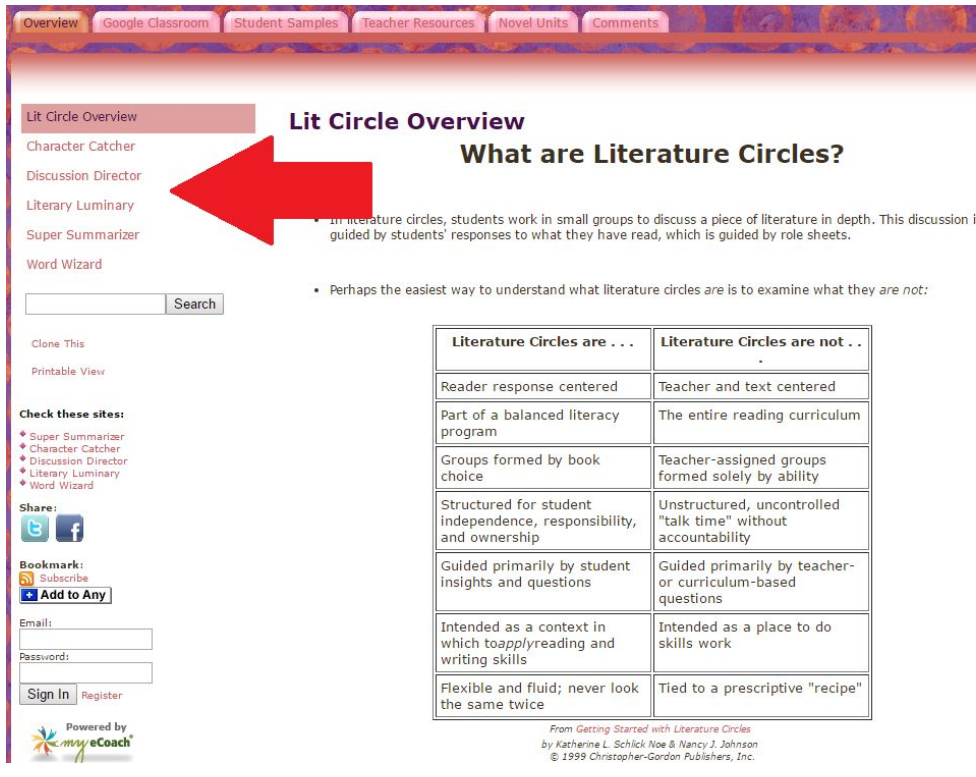

**Step One:** Students will first overview the different roles for literature circles. For example:

Students will now view the tutorial on how to open, complete, and turn in an assignment in Google

Classroom. If needed, there is also a tutorial on how to sign into Classroom for the first time.

**Step Two:** Click on the title of the assignment, or "OPEN."

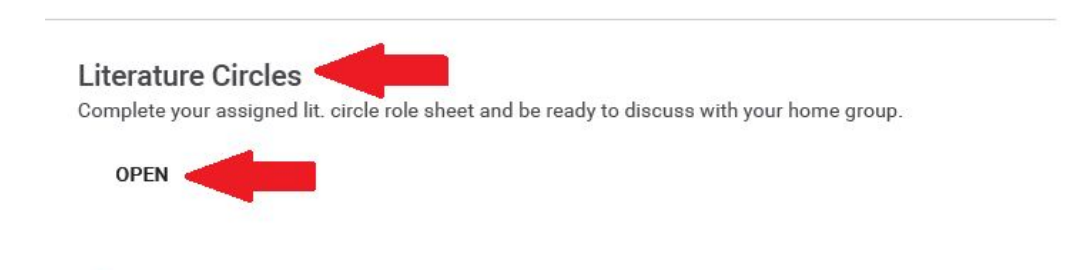

**Step Three:** Click on your assigned role.

Complete your assigned lit. circle role sheet and be ready to discuss with your home group. Your work **NOT DONE** Files you add or create can be viewed and edited by your teacher **WORD WIZARD -**Google Docs

**Step Four:** Students will then fill out their assigned role sheet during and after the reading assignment.

The assignment will automatically save while they are working on it in Google Docs.

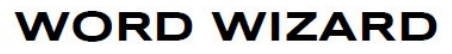

**BOOK TITLE:** Reading assignment:

**DIFECTIONS:** THE WOFDS A WRITEF CHOOSES Are an IMPOFTANT ING TED BE THE SUIT AND TO A THE SUIT JOB IS TO BE ON THE LOOKOUT FOR A FEW WORDS THAT HAVE SPECIAL MEANING IN TODAY'S reaDING SeLecTION.

- . JOT DOWN PUZZLING OF UNFAMILIAR WORDS WHILE YOU are reading. Later, LOOK UP THe DeFinitions TO SHare WITH YOUR GROUP DURING DISCUSSION.
- You may also run across worps THaT STand out somehow in the reading-- words that are repeated a LOT, used in an unusual way, or are crucial to the meaning OF THe Text. Mark THese special worps and Be ready to share your ideas on their usage with your Group.

NOTE: WHEN DISCUSSING VOCABULARY WORDS, YOU SHOULD always refer back to the text in order to examine the WOLD IN CONTEXT.

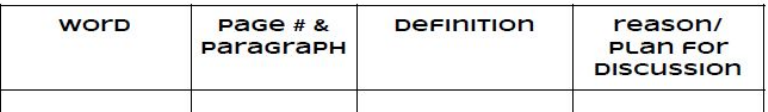

**Step Five:** Click on "Turn In" to submit your work.

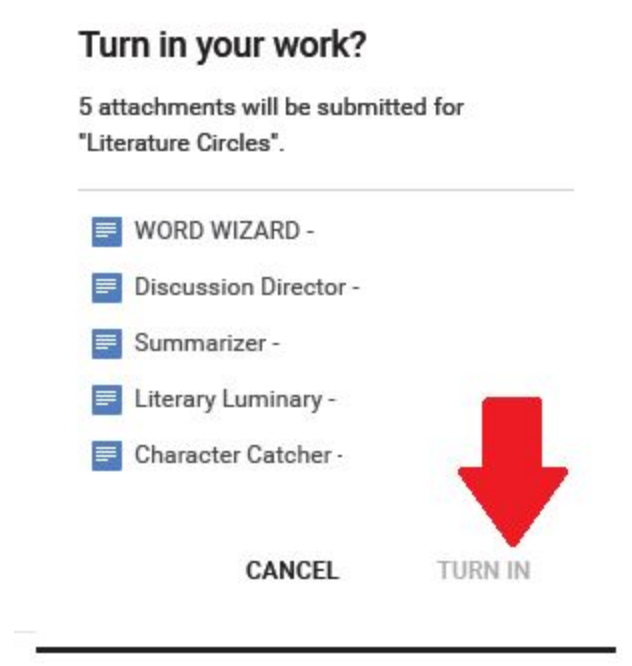

**Step Six:** When you see the green "DONE" in the upper right hand corner of your assignment, you have successfully submitted your assignment in Google Classroom.

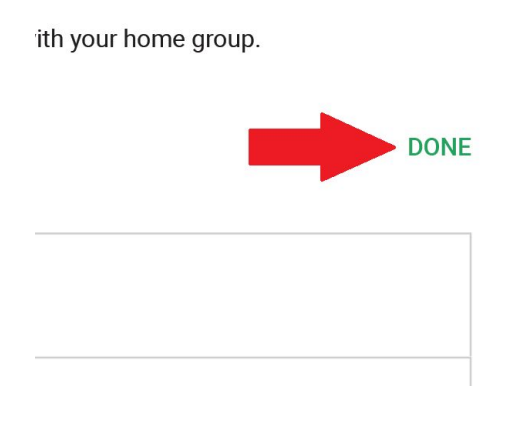